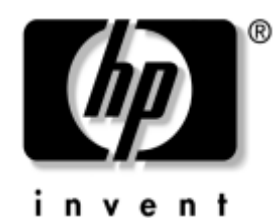

# **Optical Drive Installation for HP Workstations**

This document describes how to install an optical drive on an HP Workstation.

# **Electrostatic Discharge**

A discharge of static electricity from a finger or other conductor may damage system boards or other static-sensitive devices. This type of damage may reduce the life expectancy of the device.

## **Preventing Electrostatic Damage**

To prevent electrostatic damage, observe the following precautions:

- Avoid hand contact by transporting and storing parts in static-safe containers.
- Keep electrostatic-sensitive parts in their containers until they arrive at static-free workstations.
- Place parts on a grounded surface before removing them from their container.
- Avoid touching pins, leads, or circuitry.
- Always be properly grounded when touching an electrostatic-sensitive component or assembly.

#### **Grounding Methods**

There are several methods for grounding. Use one or more of the following measures when handling or installing electrostatic- sensitive parts:

- Use a wrist strap connected by a ground cord to a grounded workstation chassis. Wrist straps are flexible straps with a minimum of 1 meg. ohm +/- 10 percent resistance in the ground cords. To provide a proper ground, wear the strap snug against the skin.
- Use heelstraps, toestraps, or bootstraps at standing workstations. Wear the straps on both feet when standing on conductive floors or dissipating floor mats.
- Use conductive field service tools.
- Use a portable field service kit with a folding static-dissipating work mat.

If you do not have any of the suggested equipment for proper grounding, have an authorized dealer, reseller, or service provider install the part.

**NOTE:** For additional information on static electricity or for assistance with the installation of this product, contact an authorized dealer, reseller, or service provider.

# **Preparing for Installation**

## **Kit Contents**

The following components are included in your optical drive kit:

- 5.25-inch, half-height optical drive with IDE capability
- Audio cable
- Four M3 guide screws
- **Warranty**

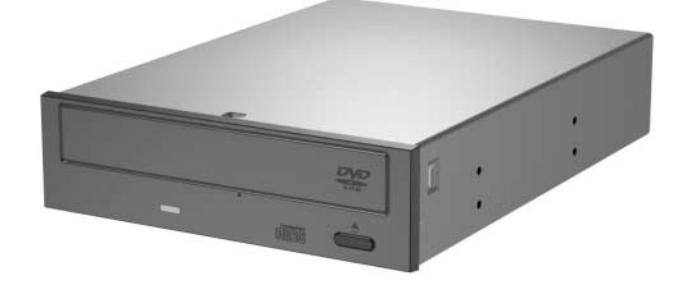

**NOTE:** The drive may not be identical to the drive shown.

## **Tools Required**

You may need the following to install the optical drive:

■ T-15 Torx driver or flat-bladed screwdriver

**NOTE:** On some workstations, optical drives are mounted using M3 metric guide screws. These workstations come with extra metric guide screws that are located on the front of the chassis under the front bezel or on the diskette drive bracket under the access panel. HP-supplied metric screws are black.

On other workstations, the optical drives do not require these guide screws. Instead, the drive cage is equipped with a latching mechanism to secure the optical drive in place.

### **Precautions**

- Ensure that you are static-free by briefly touching a grounded metal object before beginning the installation procedures.
- Avoid touching any exposed metal on the option board/chip or on the workstation's circuit boards.
- Do not use worn, cracked, warped, or poor quality discs in the optical drive.
- Look for cracks in the clear plastic area in the center of the disc. If cracks are present, do not use the disc in the optical drive.
- Do not affix any adhesive labels to the disc surface. Affixing an adhesive label on the disc can cause damage to the disc and/or optical drive.
- Do not drop the disc or subject it to physical shock.
- Do not put the disc in a location subject to dust, direct sunlight, extreme temperatures, or high humidity.
- Do not move the drive during operation. Doing so may cause it to malfunction during reading.
- Avoid exposing the drive to sudden changes in temperature, as condensation may form inside the unit. If the temperature suddenly changes while the drive is on, wait at least one hour before you turn off the power. If you operate the unit immediately, it may malfunction while reading.
- Avoid placing the drive in a location that is subject to high humidity, extreme temperatures, mechanical vibration, or direct sunlight.
- Keep the original packing materials for future transportation of the drive.
- Remove the disc before moving the drive.
- Clean the cabinet, panel, and controls with a soft, dry cloth, or a soft cloth lightly moistened with a mild detergent solution. Never spray cleaning fluids directly on the unit.
- Do not clean the drive with solvents such as alcohol or benzene, which can damage the finish.
- If any object or liquid falls into the cabinet, immediately unplug the workstation and have it checked by an authorized service provider.
- When a disc is not in use, remove it from the drive and store it in its case.
- Handle the disc by the edges, not the flat surface of the disc.
- Do not clean the disc with solvents such as alcohol, benzene, or antistatic spray, which can damage the finish.
- Use only discs that are circular in shape. Do not use discs shaped in other forms, such as heart-shaped or business card-shaped discs.

## **Preparing the Workstation**

For detailed instructions on the following operations, refer to the documentation that came with the workstation.

- 1. Remove any diskettes inserted in the diskette drive.
- 2. Turn off the workstation and any other peripheral devices.
- 3. Disconnect the AC power cord and any peripheral devices.

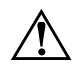

Å **WARNING:** To avoid the risk of serious injury or damage to the workstation, ensure that the power cord is unplugged from the electrical outlet.

4. Remove the access panel from the workstation and remove the front bezel.

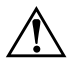

Å **WARNING:** To reduce the risk of personal injury from hot surfaces, allow the internal system to cool before touching.

# **Installing the Drive**

**NOTE:** Your workstation may not be identical to the workstation in the following illustrations.If you need more information, refer to the documentation included with the workstation for drive installation procedures.

**NOTE:** In some workstations, there may be drive length limitations for some of the drive bays.

1. Select a drive bay position on the workstation to install the new drive.

**NOTE:** It is recommended that the next highest available bay be used when installing the new drive.

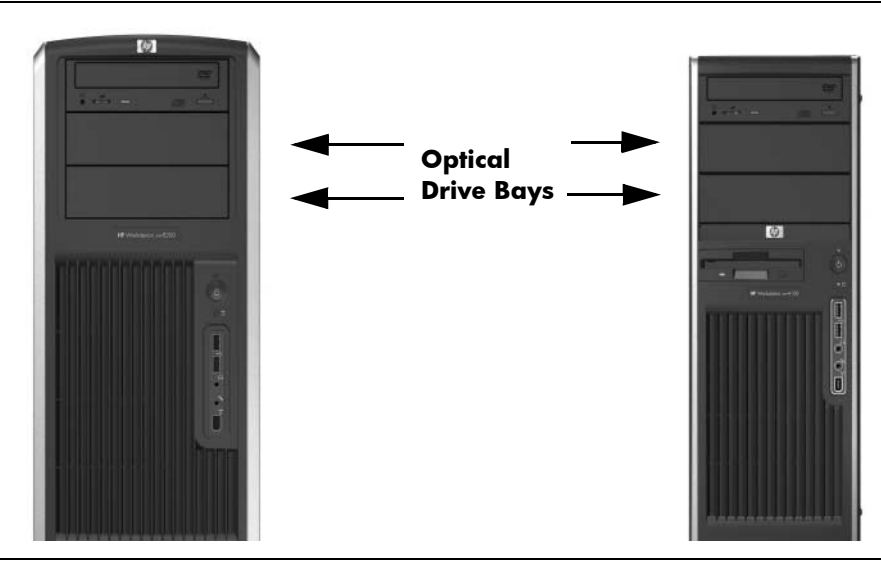

WARNING: To avoid the risk of serious injury or damage to the workstation, ensure that the power cord is unplugged from the electrical outlet.

**CAUTION:** Static electricity can damage the electronic components of the workstation or optional equipment. Before beginning these procedures, ensure that you are static-free by briefly touching a grounded metal object. In addition, avoid touching any exposed metal on the option board/chip or on the workstation's circuit boards. Refer to the ["Regulatory Notices"](#page-7-0) section later in this document for additional information.

- 2. Remove the bezel blank from the appropriate drive bay.
- 3. If one is installed, remove the EMI filler.
- 4. If your optical drive requires guide screws, remove four M3 guide screws from the chassis behind the bezel (or from the diskette drive bracket under the access panel).

5. Install two M3 black guide screws into each side of the drive.

**NOTE:** Some workstations, such as the xw6200 and xw8200, do not require these guide screws.

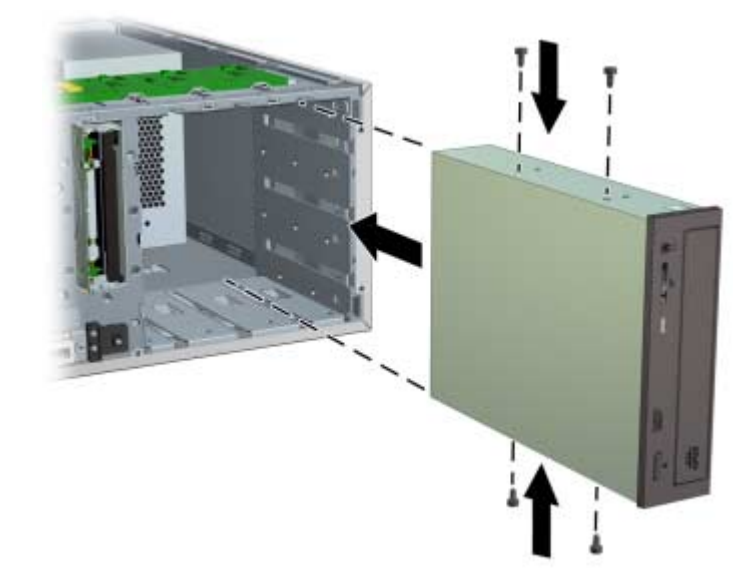

6. Slide the optical drive completely into a drive bay so that the drive is secured. On some workstation models, you will need to lift the spring-loaded latch on the left side of the optical drive cage while sliding the new drive in.

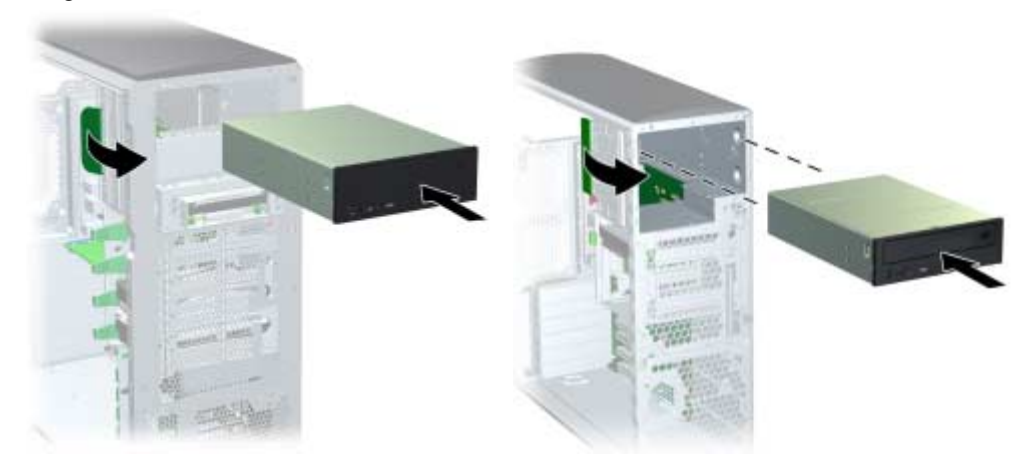

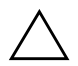

**CAUTION:** Ensure that the optical drive has been properly secured. Failure to do so may cause damage to the drive when moving the workstation.

**NOTE:** Refer to the documentation included with your workstation for specific instructions on securing an optional drive.

7. Connect the power, drive, and audio (if required) cables to the drive and workstation.

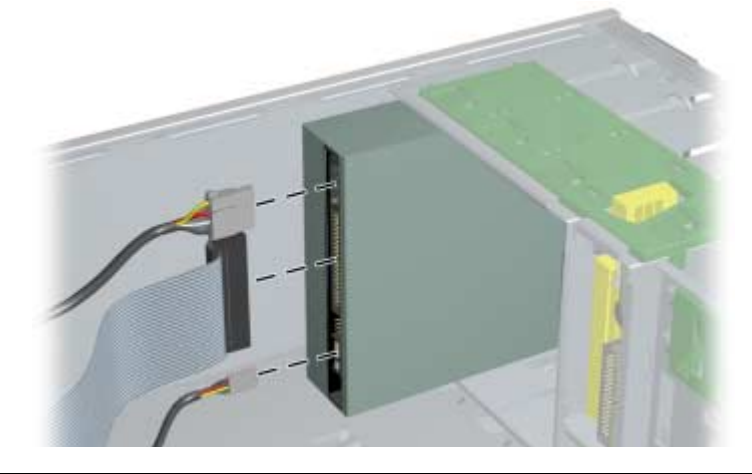

**NOTE:** Linux systems require the installation of the audio cable (see the illustration below). The location of the connector varies depending on your system. Refer to the documentation CD that shipped with your system for the appropriate location.

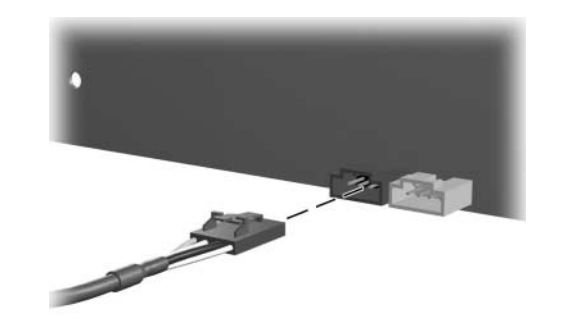

For Microsoft Windows systems, this cable is optional as Digital Audio can be enabled through the operating system (see the ["Enabling Digital Audio"](#page-5-0) section that follows).

**NOTE:** Refer to ["IDE Interface Information"](#page-7-1) later in this document for recommended IDE configuration information.

8. Reassemble the workstation by reinstalling the front bezel and access panel and then reconnecting any peripheral devices to the workstation.

## <span id="page-5-0"></span>**Enabling Digital Audio**

If the system is using Windows 2000 or Windows XP, enable the audio as follows:

- 1. From the **Control Panel** double-click **System**.
- 2. Click the **Hardware** tab, then click **Device Manager**.
- 3. Double-click **DVD/CD-ROM drives**.
- 4. Right-click the appropriate optical drive, then click **Properties**.
- 5. Click the **Properties** tab, then click the Enable Digital CD Audio for this CD-ROM Device checkbox.
- 6. Click **OK**.

# **Operating the Drive**

## **Identifying the Controls**

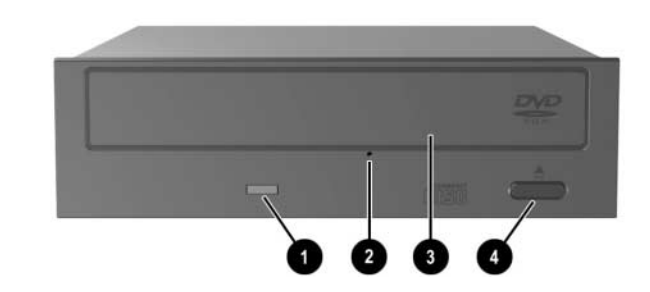

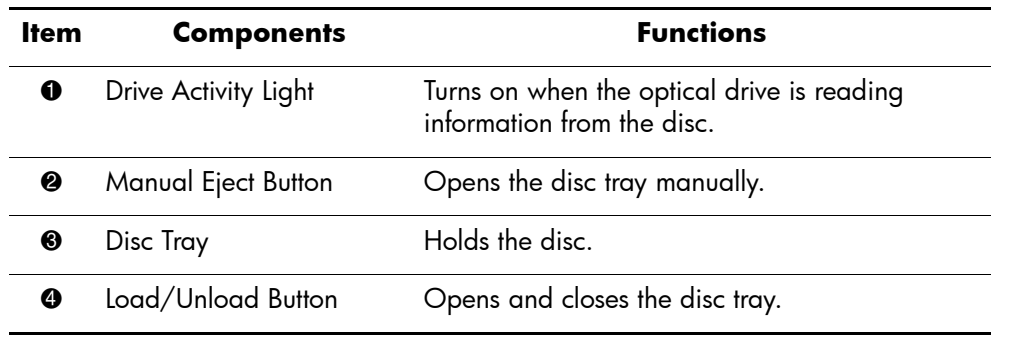

**NOTE:** The drive bezel and drive controls may not be identical to those shown.

## **Opening the Tray Manually**

If you have exited the CD application and are unable to eject the disc with the load/unload button or if right-clicking on the drive letter and selecting the eject function does not work, you can eject the disc manually.

1. Insert a straightened paper clip or a metal rod approximately 1/16 inch (1.6 mm) in diameter and at least 1 3/8 inches (34.9 mm) in length into the manual eject hole and push firmly until the tray releases.

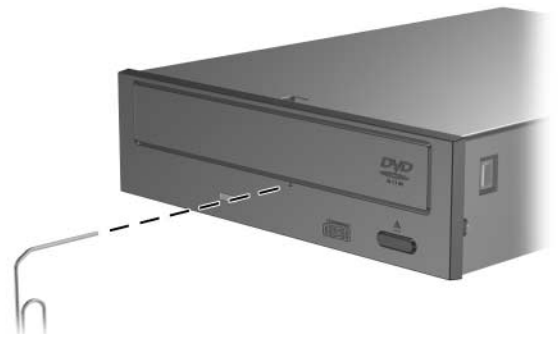

**NOTE:** The drive bezel and drive controls may not be identical to those shown.

- 2. Slowly pull the tray out from the drive until the tray is fully extended.
- 3. Remove the disc.

# <span id="page-7-1"></span>**IDE Interface Information**

## **ATA Standard**

The primary and secondary IDE controllers built into the workstation conform to the ATA standards.

**NOTE:** The cable may not be identical to the cable in the following illustration. Device 0 and Device 1 connectors are reversed on some cables. Verify the connector functions in the documentation that came with the workstation or device before connecting the IDE interface cable.

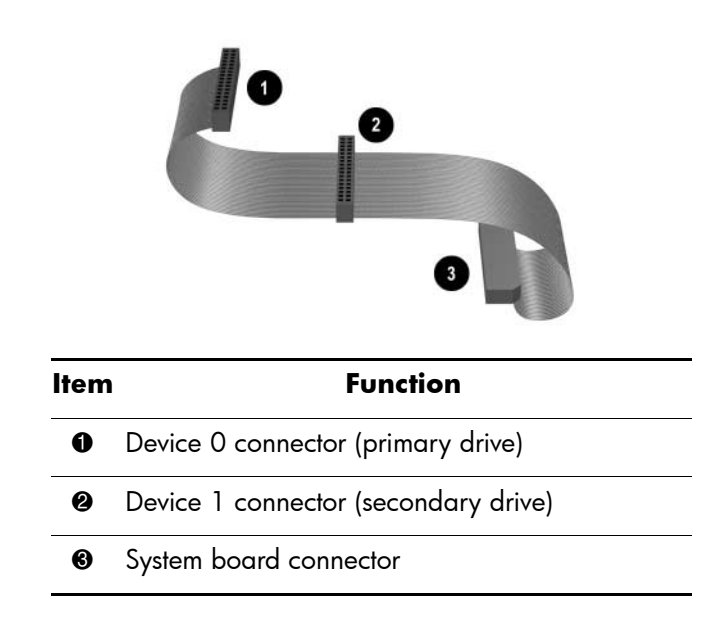

# <span id="page-7-0"></span>**Regulatory Notices**

This product has been tested and found to comply with the limits for a class B digital device of the FCC Rules. Refer to the *Safety and Regulatory Information* guide on the documentation CD that came with your workstation for additional regulatory information governing this product.

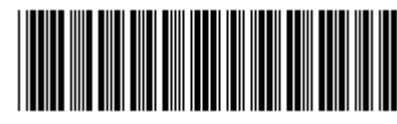

© 2004 Hewlett-Packard Development Company, L.P. The HP Invent logo is a registered trademark of Hewlett-Packard Development Company, L.P. Microsoft and Windows are U.S. registered trademarks of Microsoft Corporation. Linux is a U.S. registered trademark of Linus Torvalds.

365578-001

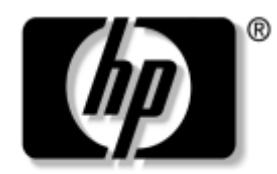

invent

## **HP Workstation** 用 オプティカル ドライブのインストール

本書では、HP ワークステーションにオプティカルドライブをインストールする方法を説明し ます。

## 静電気対策

人間の指など、 導電体からの静電気の放電によ って、 システム ボード など静電気に弱いデバイ スが損傷したり、耐用年数が短くなることがあります。

#### 静電気の防止

静電気による損傷を防ぐには、以下のことを守ってください。

- 部品を運搬したり保管したりする際は、静電気防止用のケースに入れ、手で直接触れるこ と は避けます。
- 静電気に弱い部品は、静電気防止措置のなされている作業台に置くまでは、専用のケース に入れたままにしておきます。
- 部品をケースから取り出す前に、まずケースごとアースされている面に置きます。
- ピン、リード線、回路には触れないようにします。
- 静電気に弱い部品に触れるときには、つねに自分の身体に対して適切なアースを行います。

#### アースの方法

アースにはいくつかの方法があります。静電気に弱い部品を取り扱うときには、以下のうち1 つ以上の方法でアースを行ってください。

- すでにアースされているコンピュータのシャーシにアース バンドをつなぎます。 アース バ ン ド は柔軟な帯状のもので、 アース コード内の抵抗は、 1MΩ ± 10% です。 アース を正し く行うために、アース バンドは肌に密着させてください。
- 立って作業する場合には、かかとやつま先にアース バンドを付けます。導電性または静電 気拡散性の床の場合には、両足にアース バンドを付けます。
- 磁気を帯びていない作業用具を使用します。

■ 折りたたみ式の静電気防止マットが付いた、携帯式の作業用具もあります。

上記のような、適切にアースを行うための器具がない場合は、HP のサポート窓口の担当者に 取り付けをご依頼ください。

注記:静電気について、およびこの製品の取り付けについて詳しくは、HP のサポート窓口にお問い合わ せ く ださい。

# インストールの準備

#### キットの内容

以下のコンポーネントが、オプティカルドライブ キットに含まれています。

- 5.25 インチ、1/2 ハイト オプティカル ドライブ (IDE 対応)
- オーディオ ケーブル
- M3 ガイド用ネジ (4本)
- 保証書

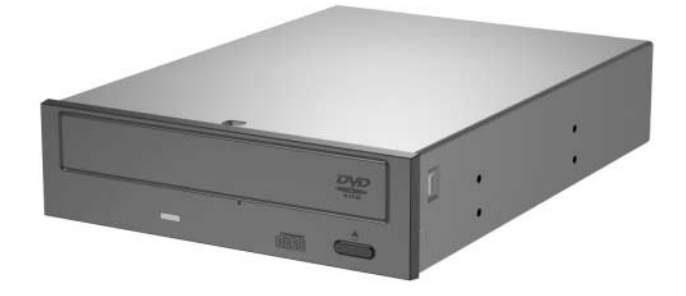

注記:お使いのオプティカルドライブの概観は、図と多少異なる場合があります。

#### 必要な工具

オプティカルドライブのインストールには、以下の工具が必要です。

■ トルクス T-15 ドライバ、または、マイナスドライバ

注記 : ワークステーションの 機種によっては、オプティカル ドライブは M3 メートル式ガイド用ネジを 使って取り付ける場合があります。これらのワークステーションには、予備のメートル式ガイド用ネジが 付属しており、フロント ベゼルの下のシャーシの前面、もしくは、アクセス パネルの下のディスケット ドライブブラケットにあります。HP が提供するメートル式ネジの色は黒です。

上記以外のワークステーションでは、オプティカルドライブにはこれらのガイド用ネジは必要ありませ ん。代わりに、ドライブケージには、正しい位置にオプティカルドライブを固定するラッチ機構が備 わっています。

#### 注意事項

- インストール作業を始める前に、アースした金属に触れて静電気を放電してください。
- オプションボードやチップ、あるいはワークステーション基板の金属露出部分に触らない ようにしてください。
- 傷、ひび、または歪みがある CD や状態の悪い CD を、このオプティカル ドライブで使用し ないでください。
- CDの中央の透明なプラスチックの部分にひびが入っていないことを確認してください。ひ びの入った CD をこのオプティカル ドライブで使用しないでください。
- CDの表面に粘着性のラベルを貼り付けないでください。CD にラベルを貼り付けると、CD およびオプティカルドライブが損傷することがあります。
- CD を落としたり、物にぶつけたりしないように注意してください。
- ほこりの多い場所、直射日光が当たる場所、極端な高温もしくは低温の場所、または湿度 の高い場所に CD を放置しないでください。
- 操作中はドライブを動かさないでください。データ読み取り中にドライブを動かすと誤動 作することがあります。
- 急な温度変化はドライブ内の結露をまねくことがあるので避けてください。ドライブの電 源が入っている と きに急な温度変化があった場合は、 1 時間以上待ってから電源を切って ください。すぐに操作すると、誤動作することがあります。
- ドライブは高温多湿、直射日光が当たる場所、または機械の振動がある所には置かないで く ださい。
- ドライブを運搬する際に必要になりますので、お買い上げ時にドライブが入っていた箱や 使用されていた保護材は、捨てずに保管しておいてください。
- ドライブを運搬する際には、ドライブから CD を取り出しておいてください。
- キャビネット、フロント パネル、およびスイッチ類が汚れた場合は、乾いた柔らかい布、 または薄めた洗剤で軽く湿らせた柔らかい布で拭いてください。決して、クリーニング液 を直接スプレーしないでください。
- アルコールやベンジンなど、揮発性の液体を使用しないでください。変色や変質の原因と なります。
- キャビネットの中に異物や液体が入ってしまった場合は、直ちにワークステーションの電 源を切り、電源コードを AC コンセントから抜いて、HP のサポート窓口に点検を依頼して く ださい。
- CDを使用しないときは、ドライブから取り出し、ケースに入れて保管してください。
- CD を持つときは端を持ち、表面や裏面には触れないでください。
- アルコールやベンジンなどの溶剤や静雷気防止スプレーを使用してディスクを清掃しない でください。変色や変質の原因となります。
- 円形の CD だけを使用してください。ハート型やカード型などの変形 CD を、このオプティ カルドライブで使用しないでください。

#### ワークステーションの準備

以下の手順について詳しくは、お使いのワークステーションに付属のドキュメントを参照して く ださい。

- 1. ディスケット ドライブに挿入されているディスケットがあれば、取り出します。
- 2. ワークステーションおよびすべての周辺装置の雷源を切ります。
- 3. AC 電源コードおよびすべての外部装置を取り外します。

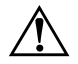

**警告 :** 感電の危険やワークステーションの破損を防止するため、必ず、コンセントから電源コード が抜き取ってあることを確認してください。

4. ワークステーションからアクセス パネルを取り外し、フロント ベゼルを取り外します。

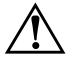

Å 警告 **:** 表面が熱 く な っているため、 やけどを し ないよ う に、 システムの内部が十分に冷めてから手 を触れてください。

# ドライブの取り付け

注記: お使いのワークステーションの外観は、以下の図と多少異なる場合があります。ドライブの取り付 けについて詳しくは、お使いのワークステーションに付属のドキュメントを参照してください。

注記: ワークステーションの機種によっては、ドライブ ベイによりドライブの長さに制限がある場合があ り ます。

1. 新しいドライブを取り付けるワークステーションのドライブ ベイの位置を決めます。

注記:新しいドライブを取り付ける場合は、空きベイの中で上から2番目のベイを使用することをおすす めし ます。

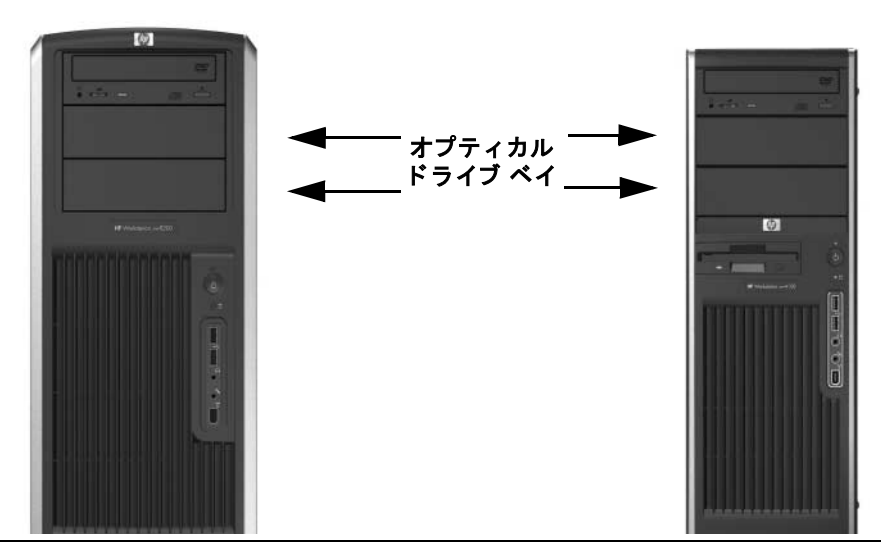

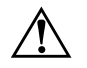

**警告 :** 感電の危険やワークステーションの破損を防止するため、必ず、コンセントから電源コード が抜き取ってある こ と を確認し て く だ さい。

Ä 注意 **:** 静電気の放電によ り、 ワークステーシ ョ ンやオプシ ョ ン デバイスの電子部品が破損する こ と があります。以下の手順を始める前に、アースされた金属面に触れるなどして、身体にたまった静 電気を放電してください。また、オプション ボードやチップ、またはワークステーションの回路基 板の金属部分には触れないでください。詳しくは、本書の「規定に関するご注意」を参照してくだ さい。

- 2. ドライブを取り付けるベイから、ベゼルブランクを取り外します。
- 3. EMI フィルターが取り付けられている場合は、取り外します。
- 4. お使いのオプティカルドライブにガイド用ネジが必要な場合は、ベゼルの後ろのシャーシ から(または、アクセス パネルの下のディスケット ドライブ ブラケットから)M3 ガイド 用ネジを4本外します。

5. ドライブの両側に黒の M3 ガイド用ネジを2本ずつ取り付けます。

注記: xw6200 や xw8200 などのワークステーションには、これらのガイド用ネジは必要ありません。

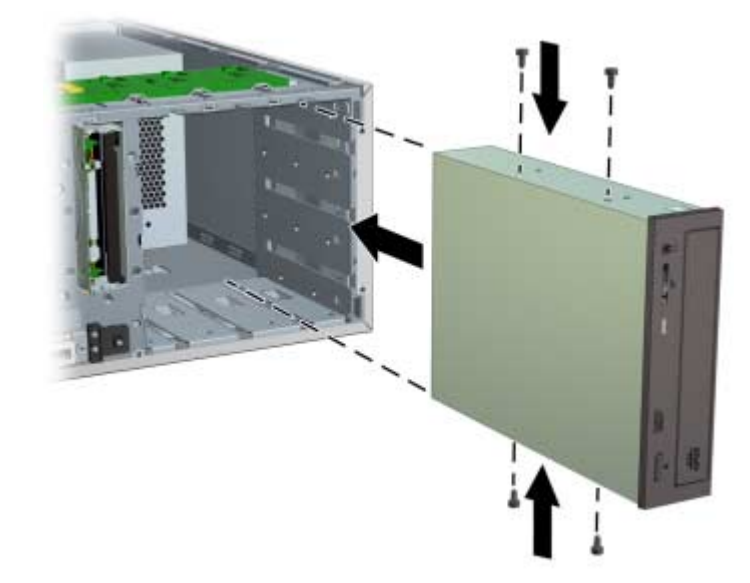

6. オプティカルドライブをドライブベイにスライドさせて完全に押し込み、ドライブを固定 します。ワークステーションの機種によっては、新しいドライブをスライドさせる際に、 オプティカルドライブケージの左側のばね付きラッチを持ち上げる必要があります。

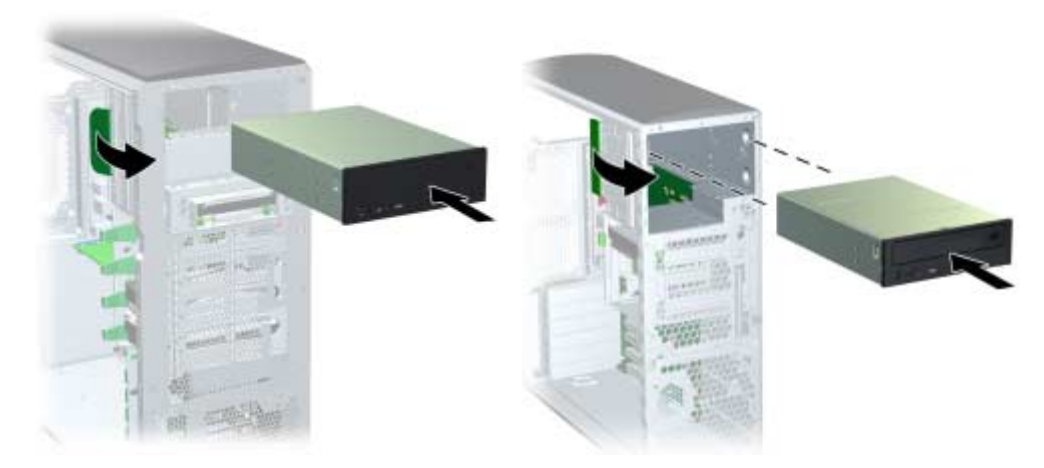

Ä 注意 **:** オプテ ィ カル ド ラ イブがし っか り と固定されている こ と を確認し て く だ さい。 ド ラ イブが正 しく固定されていないと、ワークステーションを移動したときなどにドライブが破損するおそれが あります。

注記:オプションのドライブを、お使いのワークステーションに固定する特有の方法についての詳細は、 お使いのワークステーションに付属のドキュメントを参照してください。

7. 電源ケーブル、ドライブ ケーブル、および、オーディオ ケーブル (必要な場合) を、ドラ イブとワークステーションに接続します。

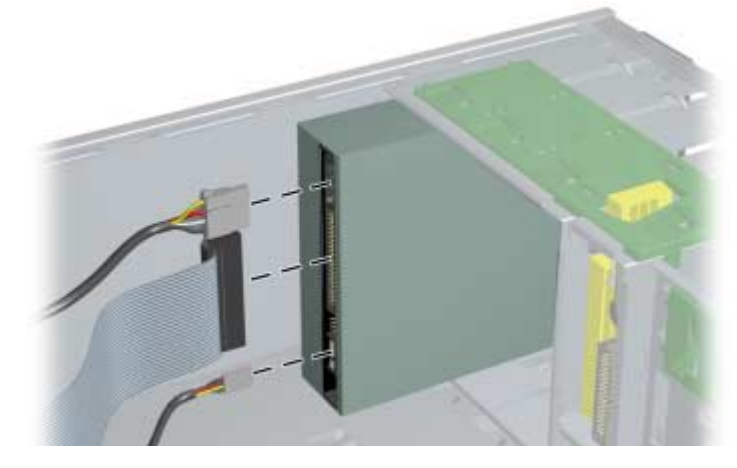

注記 : Linux システムには、 オーディオ ケーブル (以下の図を参照) をインストールする必要があります。 コネクタの位置は、お使いのシステムによって異なります。正しい位置は、お使いのシステムに付属のド キュメント CDを参照してください。

Microsoft Windows システムの場合は、オペレーティング システムからデジタル オーディオを有効にする ことができるので、このケーブルはオプションとなります。(次の項「デジタル オーディオを有効にする [方法」](#page-13-0)を参照)

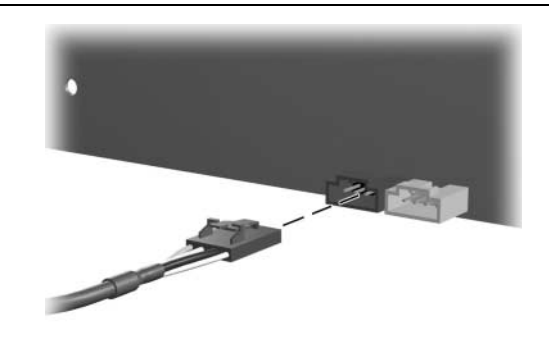

注記: 推奨される IDE 構成情報については、本書の「IDE インターフェイスについて」を参照してくださ い。

8. フロント ベゼルおよびアクセス パネルを元に戻し、すべての周辺装置をワークステーショ ンに接続し直して、ワークステーションを組み立て直します。

# <span id="page-13-0"></span>デジタル オーディオを有効にする方法

お使いのシステムで Windows 2000 または Windows XP を使用し ている場合は、 以下の手順で オーディオを有効に設定します。

- 1. [ コントロール パネル ] から [ システム ] をダブルクリックします。
- 2. [ハードウェア]タブをクリックし、[デバイス マネージャ]をクリックします。
- 3. [DVD/CD-ROM ドライブ ] をダブルクリックします。
- 4. 該当する CD-ROM ドライブを右クリックして、[プロパティ]をクリックします。
- 5. [プロパティ] タブをクリックして、[この CD-ROM デバイスでデジタル音楽 CD を使用可 能にする ] チェックボックスをオンにします。
- 6. [OK] をクリックします。

# オプティカル ドライブの使い方

#### 各部の名称

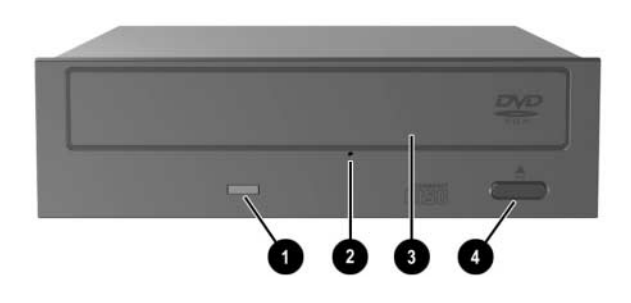

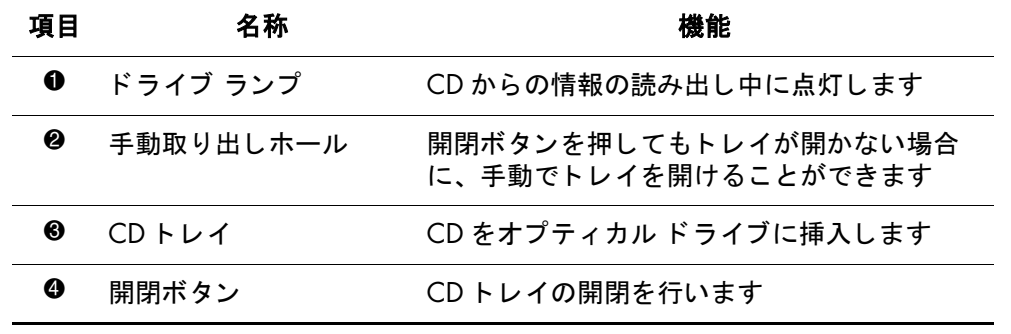

注記:お使いのオプティカルドライブのドライブベゼルやドライブの各部は、図と多少異なる場合があ り ます。

#### CD トレイを手動で開く

CD のアプリケーションを終了してしまって開閉ボタンでディスクを取り出せない場合や、ド ライブ文字を右クリックして取り出しメニューを選択しても取り出せない場合は、手動でディ スクを取り出すことができます。

1. まっすぐに伸ばしたクリップや直径約1.6ミリ、34.9ミリ以上の長さの金具の棒を、手動 取り出しホールに差し込み、強く押して、トレイを開きます。

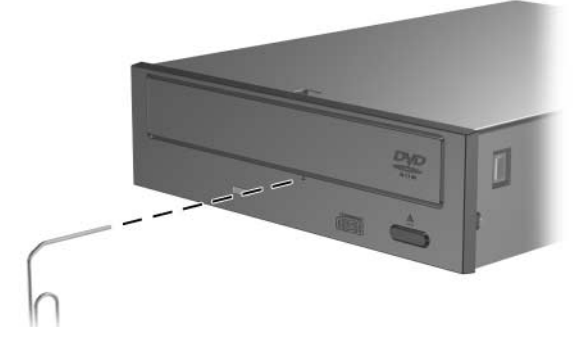

注記:お使いのオプティカルドライブのドライブベゼルやドライブの各部は、図と多少異なる場合があ り ます。

- 2. トレイをゆっくりとドライブから引き出します。
- 3. トレイが完全に出てからディスクを取り出します。

# <span id="page-16-1"></span>**IDE** イン ターフ ェ イスについて

#### **ATA** 標準

ワークステーションに装備されているプライマリ IDE コントローラおよびセカンダリ IDE コン ト ローラは、 ATA 標準に準拠し ています。

注記:お使いのケーブルの外観は、図と多少異なる場合があります。一部のケーブルでは、デバイス0用 コネクタとデバイス1用コネクタの位置が逆になっています。IDE ケーブルを接続する前に、お使いの ワークステーションまたは装置に付属のドキュメントでコネクタの機能を確認してください。

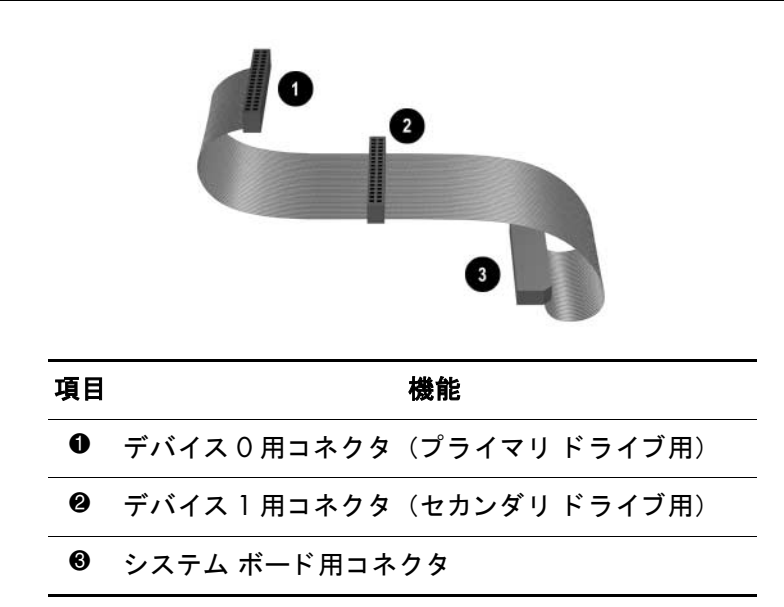

# <span id="page-16-0"></span>規定に関するご注意

この装置は、情報処理装置等電波障害自主規制協議会 (VCCI) の基準に基づくクラス B 情報 技術装置です。この装置の規定情報について詳しくは、お使いのコンピュータに付属のドキュ メント CD に収録されている『規定および安全に関するご注意』を参照してください。

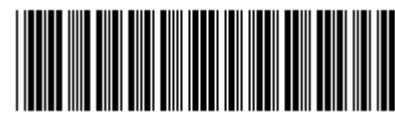

© 2004 Hewlett-Packard Development Company, L.P. The HP Invent logo is a registered trademark of Hewlett-Packard Development Company, L.P. Microsoft および Windows は、 米 国における Microsoft Corporation の登録商標です。 Linux は、 米国におけ る Linus Torvalds の登録商標です。

365578-001